# **EXHIBIT**  F

Change Language: English (US) ▾

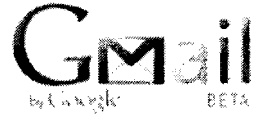

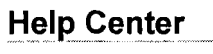

Google Help > Gmail Help > IMAP

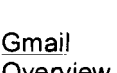

# Overview **Blackberry**

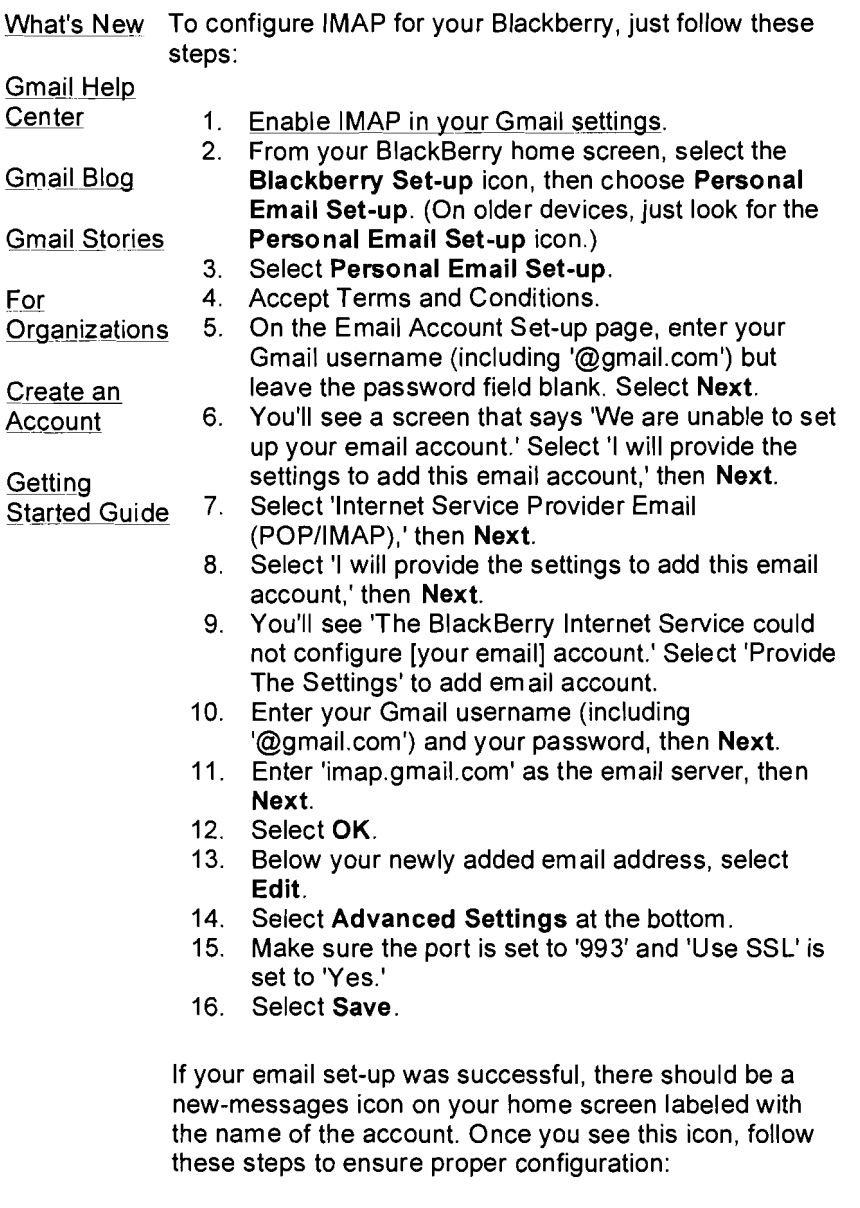

- 1. Open the mailbox icon.
- 2. Open the menu by pressing the jog wheel or BlackBerry menu button, then select **Options.**
- 3. Select **Email Reconciliations.**
- 4. Confirm the following settings:
	- o Delete On: Mailbox & Handheld
	- o Wireless Reconcile: On
	- o On Conflicts: Mailbox Wins
- 5. Select **Save.**

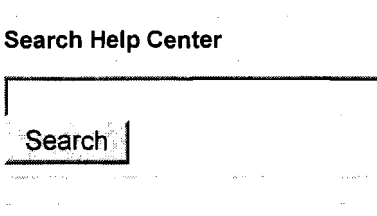

#### **Troubleshooting**

- Error Messages  $\bullet$
- Common Issues  $\bullet$
- Known Issues
- POP
- **IMAP**

#### **Known issues with POP and IMAP**

- IMAP clients timeout or crash when downloading very large folders
- $\bullet$ Non-Latin labels don't appear as folders in Outlook 2003 and Outlook Express
- Incoming message delays when<br>IMAP is enabled<br>See other known issue  $\bullet$ IMAP is enabled

<u>See other known issues</u>

#### **Learn from other Google users**

Ask questions and share answers on the Gmail Help Discussion Forum

updated 3/iO/20OA

### **Was this information helpful?**

 $\bar{r}$ 

Yes *C* No

## **Additional Help**

**Other articles:**  iPhone Outlook 2003 Thunderbird 2.0

**Get help from other users in the Gmail Help Discussion group.** 

©2008 Google - Gmail Home - About Gmail - Terms of Use - Privacy Policy - Program Policies - About Contacting Support